# **BAB III METODE KERJA**

### **3.1 Waktu dan Tempat**

Proses menentukan lokasi dilakukan pada saat magang di PT POCA dengan acuan file exel yang telah dishare oleh pembing lapangan yang berisi site name, site id, alamat site, *longlat*, *azimuth*, dll, desain antena dan frekuensi yang akan digunakan pada *software pathloss*. Yang dimana nantinya akan dicari untuk perhitungan pada *link budget* yang dapat dilitah pada hasil parameter-parameter simulasi pada *pathloss*. Kemudain pada parameter-parameter yang diperoleh pada *software pathloss* tersebut yang nantinya akan di gunakan untuk perhitungan, dimana perhitungan tersebut akan diketahui hasil yang diperoleh.

## **3.2 Alat dan Bahan**

Perancangan jaringan transmisi *microwave* pada *site* Bakalan Polokarto dan *site* Polokarto ini dibutuhkan perangkat keras dan perangkat lunak agar sistem perancangan dan hasil perancangan dapat hasil yang optimal.

## 1. Perangkat keras

- a. Laptop dengan *Processor Intel CORE i5*
- b. Memori 8 GB

## 2. Perangkat lunak

- a. Sistem Operasi Windows 11 (64 bit)
- b. *Pathloss* 5.0
- c. *Google earth*

## **3.3 Metode dan Proses Kerja**

# **3.3.1 ALUR KERJA**

Pada alur kerja ini terdapat beberapa poreses yang akan dilakukan untuk perancangan jaringan trasmisi *link microwave* pada *site* Bakalan Polokarto dan *site* Polokarto. Bagan *flowchart* ini menampilkan proses dari awal hingga akhir penelitian.

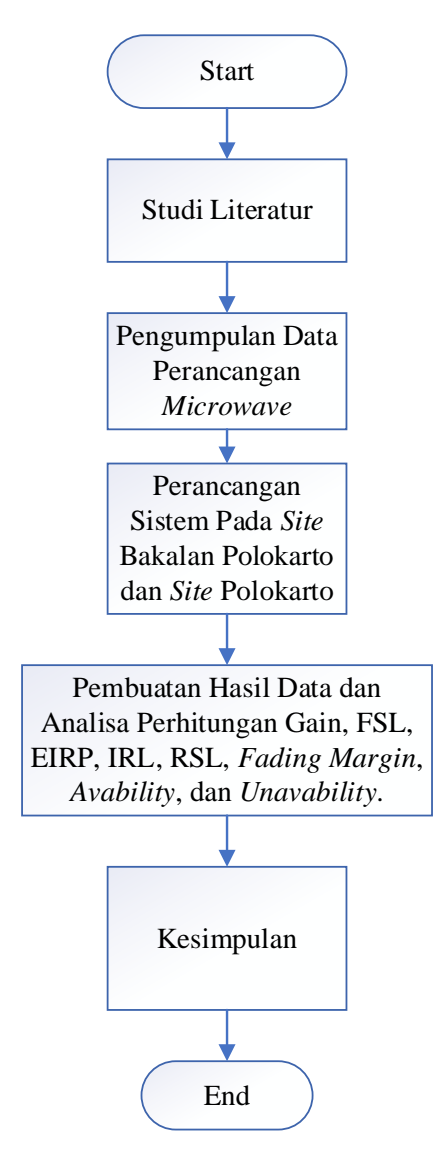

Gambar 3.3.1 *Flowchart* Alur Penelitian

## **3.3.2 PERANCANGAN SISTEM**

Pada perancangan sistem untuk jaringan tasmisi *link microwave* pada *site*  Bakalan Polokarto dan *site* Polokarto yang diawali dengan pengumpulan data. Data yang diperoleh untuk kebutuhan perancangan tersebut membutuhkan *longitude, latitude,* jenis antenna dan radio yang digunakan. Data tersebut nantinya akan dimasukan ke *software pathloss* 5.0 dan *google earth*. Kemudian melakukan sistem pembuatan pada *software pathloss* 5.0 yang dimana untuk mengetahui parameter-parameter yang digunakan sesuai yang di inginkan atau tidak. Selanjutnya proses simulasi tersebut akan didapatkan hasil *report* berupa *link budget*. Lalu yang nantinya akan dilakukan Analisa perhitungan pada *Gain,*  FSL, EIRP, IRL, *Fading Margin, Unavaibility,* dan *Avaibility*.

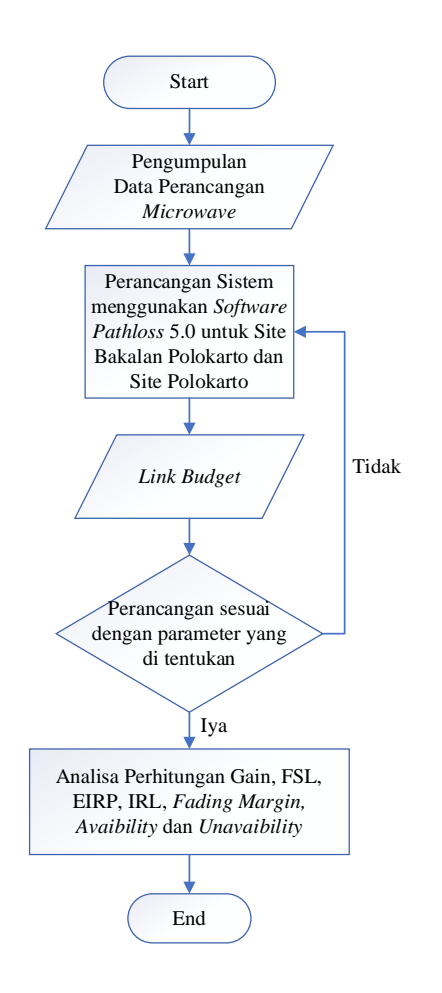

Gambar 3.3.2 *Flowchart* Perancangan *Link Microwave*

# **3.3.2 ALUR PENELITIAN**

Penulis menggunakan 1 *link* hop yaitu *site* Bakalan Polokarto dan *site*  Polokarto sebagai lokasi perancangan *link microwave* ini. Data dari kedua lokasi *site* dapat dilihat pada table 3.3.1 data tersebut digunakan dalam perancangan *link microwave* pada *software Pathloss* 5.0.

Tabel 3.3.1 Data site jaringan

| <b>Site Name</b> | Latitude | Longitude                                          | Elevasi            | <b>Tower Heights</b> |  |
|------------------|----------|----------------------------------------------------|--------------------|----------------------|--|
| Bakalan          |          | 7°37'56.36"S   110°52'25.91"E                      | $100.65 \text{ m}$ | 30 <sub>m</sub>      |  |
| Polokarto        |          |                                                    |                    |                      |  |
| Polokarto        |          | $7^{\circ}37'38.84''S$   110°53'38.83"E   113.78 m |                    | 55 m                 |  |

Jarak dari *site* Bakalan Polokarto ke *site* Polokarto yaitu dengan jarak 2 Km dengan kondisi geografis yang cenderung landai dengan selisih elevasi yang ridak

terlalu signifikan. Kondisi tersebut menjadikan lokasi ini cukup cocok untuk membuat komunikasi data menggunakan gelombang mikro yaitu dengan antenna *microwave*.

Terdapat pada gambar 3.3.3 *path* profil dari perancangan *link microwave* ini yang diambil dari pera *Google earth*. Dapat diketahui lingkungan sekitar dari kedua *site* terdapat pemukiman dan lading warga dengan ketinggia yang tidak terlalu tinggi menjadikan *site* Bakalan Polokarto dan *site* Polokarto *Line Of Sight*  (LOS).

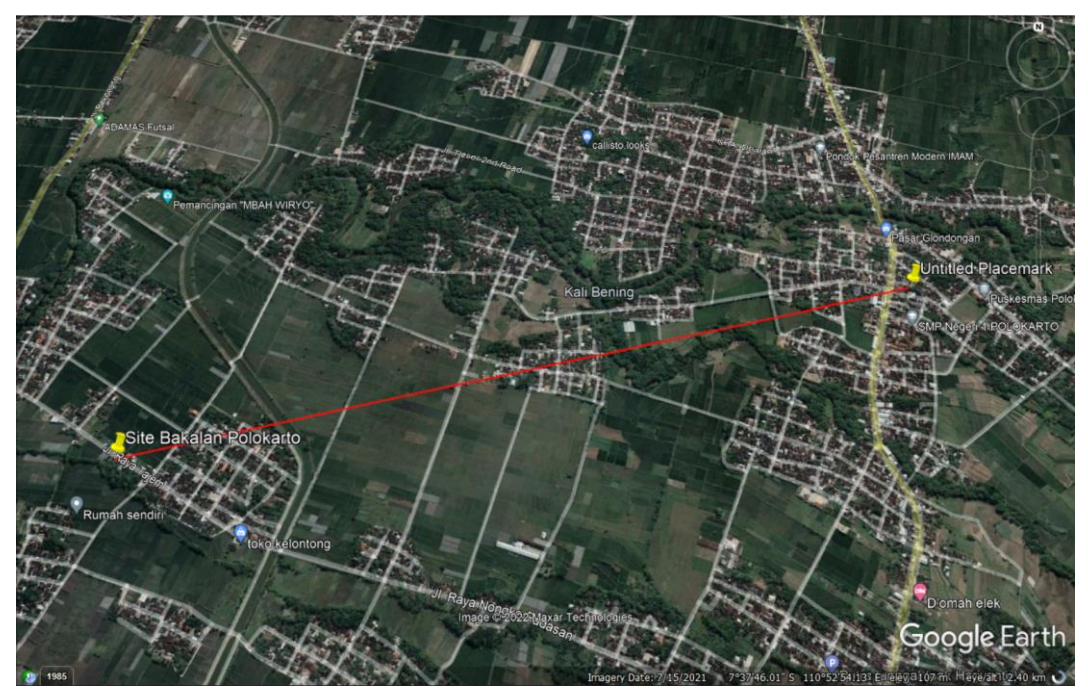

Gambar 3.3.3 Lokasi Perancangan Jaringan

Melakukan sebagai *near end, site* Bakalan Polokarto memiliki *latitude*  7°37'56.36"S dan *longitude* 110°52'25.91"E yang terletak di desa Bakalan, Kecamatan Polokarto, Kabupaten Sukoharjo. Ketinggian *tower* di *site* Bakalan Polokarto yaitu 30 meter dari permukaan tanah. Lokasi dari *site* Bakalam Polokarto yang diambil dari peta *Google earth* dapat dilihat pada gambar 3.4.

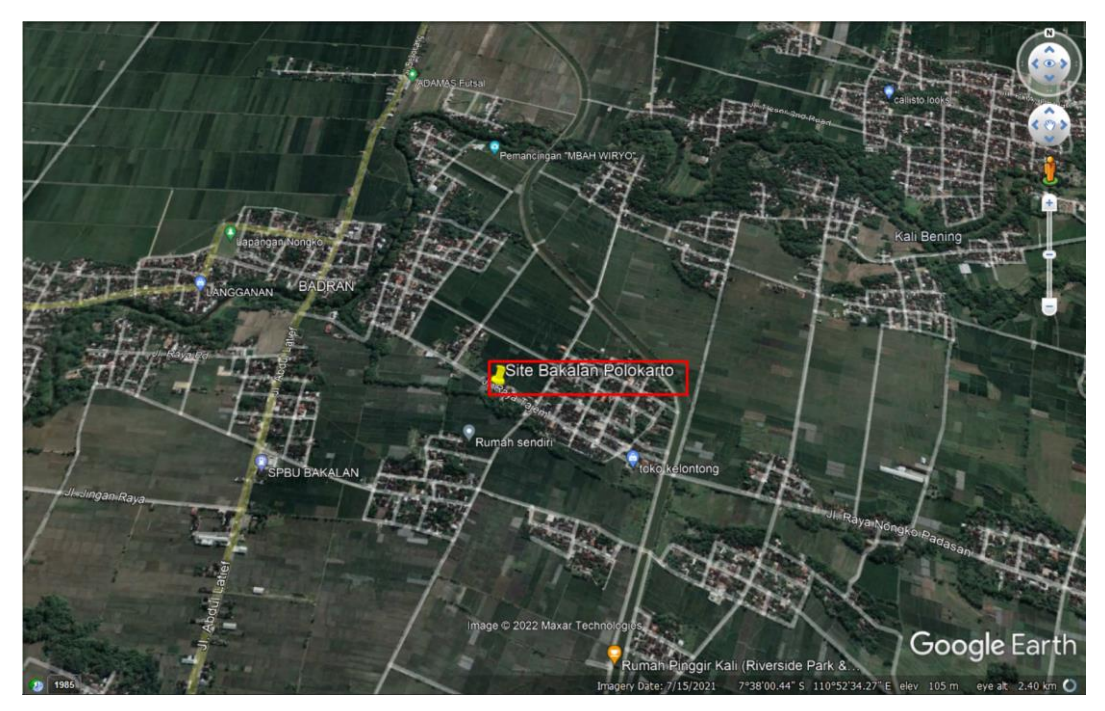

Gambar 3.3.4 Lokasi *site* Bakalan Polokarto

Selanjutnya menggunakan lokasi *site* Polokarto yang diambil dari peta *Google earth.* Terletak di Kecamatan Polokarto, Kabupaten Sukoharjo untuk *site*  Polokarto sebagai *far end* memiliki *latitude* 7°37'38.84"S dan *longitude*  110°53'38.83"E yang terdapat pada gambar 3.3.5 Untuk ketinggian tower di *site*  Polokarto yaitu 55 meter.

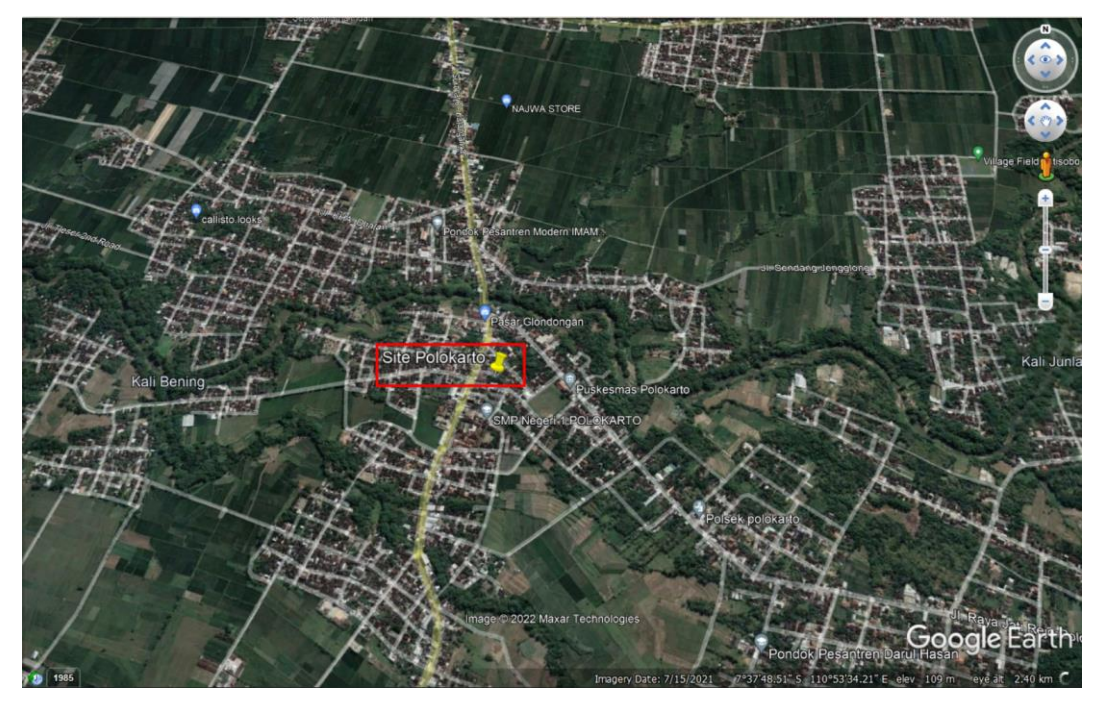

Gambar 3.3.5 Lokasi *site* Polokarto

## **3.3.2 SPESIFIKASI PERANGKAT**

Perancangan *link microwave* pada *site* Bakalan Polokarto dan *site* Polokarto menggunakan beberapa perangkat pendukung. Berikut table 3.3.2 perangkat perancangan *link microwave.* 

| No. | Perangkat            | <b>Jenis</b>                      | Keterangan                               |
|-----|----------------------|-----------------------------------|------------------------------------------|
| 1.  | Antenna              | WTG0.6-212D                       | Diameter 0.6, Gain 40.40<br>dBi          |
| 2.  | Transmission<br>Line | EW220                             | Elliptical Waveguide                     |
| 3.  | <i>Microwave</i>     | <b>RTN 600</b><br>23G_SP_128QAM_2 | Frequensy range $21.200 -$<br>23.600 GHz |

Tabel 3.3.2 Perangkat *link microwave*

## **3.3.3 PERANCANGAN LINK MICROWAVE**

Dalam melakukan perancangan *link microwave* dari *site* Bakalan Polokarto ke *site* Polokarto dengan menggunakan *software Pathloss* 5.0. Tahapan perancangan yaitu melakukan pengisian file *Shuttle Radar Topography Mission*  (SRTM) yang didalamnya berisi data peta dan kontur tanah pada suatu daerah. Peta SRTM berfungsi dalam memetakan dan mengetahui kontur tanah pada lokasi perancangan *link microwave.* Ditunjukan pada gambar 3.3.6 dan gambar 3.3.7.

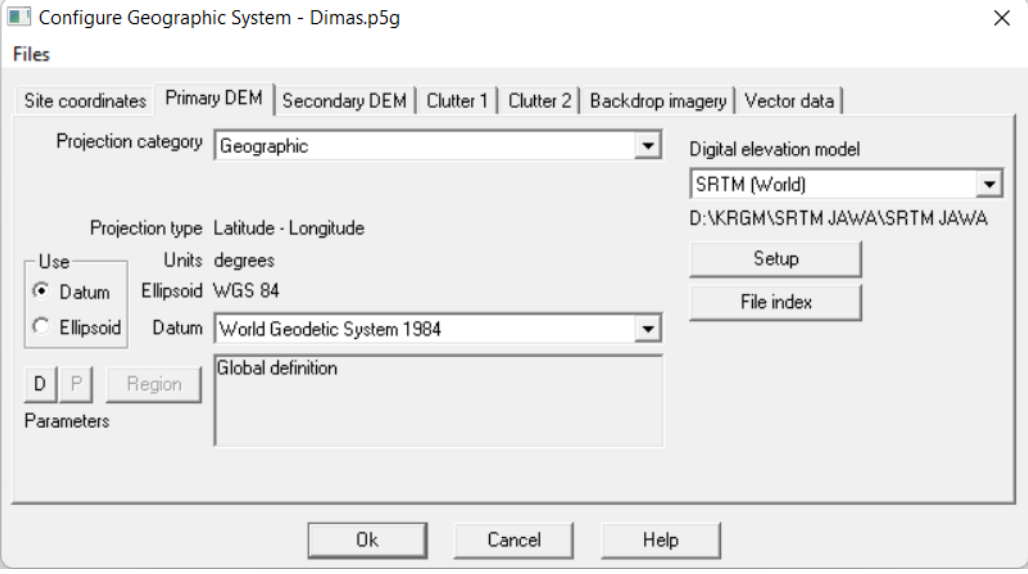

Gambar 3.3.6 Konfigurasi SRTM

Gambar 3.3.7 menunjukan data file *index* SRTM yang dimasukan pada *software Pathloss* 5.0.

|    | SRTM (World)              |                        |                        |                                                                      |                         |             |         |               |               | $\Box$ |
|----|---------------------------|------------------------|------------------------|----------------------------------------------------------------------|-------------------------|-------------|---------|---------------|---------------|--------|
|    | <b>Files</b> Edit Convert |                        |                        |                                                                      |                         |             |         |               |               |        |
|    | file name                 | west edge <sup>®</sup> | east edge <sup>®</sup> | south edge <sup>®</sup>                                              | north edge <sup>®</sup> | rows        | columns | x cell "      | v cell "      |        |
|    | S09E124.hgt               | 123.9995833            | 125.0004167            | $-9.000416667$                                                       | -7.999583333            | 1201        | 1201    | 3.0           | 3.0           |        |
|    | 2 S09E123.hat             | 122.9995833            | 124.0004167            | $-9.000416667$                                                       | -7 999583333            | 1201        | 1201    | 3.0           | 3.0           |        |
|    | 3 S09E122 hat             | 121.9995833            | 123.0004167            | $-9.000416667$                                                       | $-7.999583333$          | 1201        | 1201    | 3.0           | 3.0           |        |
|    | 4 S09E121.hgt             | 120.9995833            | 122.0004167            | $-9.000416667$                                                       | -7.999583333            | 1201        | 1201    | 3.0           | 3.0           |        |
|    | 5 S09E120.hgt             | 119.9995833            | 121.0004167            | $-9.000416667$                                                       | $-7.999583333$          | 1201        | 1201    | 3.0           | 3.0           |        |
|    | 6 S09E119.hgt             | 118.9995833            | 120.0004167            | $-9.000416667$                                                       | -7.999583333            | 1201        | 1201    | 3.0           | 3.0           |        |
|    | 7 S09E118.hgt             | 117.9995833            | 119.0004167            | $-9.000416667$                                                       | -7.999583333            | 1201        | 1201    | 3.0           | 3.0           |        |
|    | 8 S09E117.hat             | 116.9995833            | 118.0004167            | $-9.000416667$                                                       | -7.999583333            | 1201        | 1201    | 3.0           | 3.0           |        |
|    | 9 S09E116.hgt             | 115.9995833            | 117.0004167            | $-9.000416667$                                                       | -7.999583333            | 1201        | 1201    | 3.0           | 30            |        |
|    | 10 S09E115.hgt            | 114.9995833            | 116.0004167            | $-9.000416667$                                                       | -7.999583333            | 1201        | 1201    | 3.0           | 3.0           |        |
|    | 11 S09E114.hgt            | 113.9995833            | 115.0004167            | $-9.000416667$                                                       | $-7.999583333$          | 1201        | 1201    | 3.0           | 3.0           |        |
|    | 12 S09E113.hgt            | 112.9995833            | 114.0004167            | $-9.000416667$                                                       | -7.999583333            | 1201        | 1201    | 3.0           | 3.0           |        |
|    | 13 S09E112.hgt            | 111.9995833            | 113.0004167            | $-9.000416667$                                                       | $-7.999583333$          | 1201        | 1201    | 3.0           | 3.0           |        |
|    | 14 S09E111.hgt            | 110.9995833            | 112 0004167            | $-9.000416667$                                                       | -7.999583333            | 1201        | 1201    | 3.0           | 3.0           |        |
|    | 15 S09E110.hgt            | 109.9995833            | 111.0004167            | $-9.000416667$                                                       | -7.999583333            | 1201        | 1201    | 3.0           | 3.0           |        |
|    | 16 S08E125.hgt            | 124.9995833            | 126.0004167            | $-8.000416667$                                                       | -6.999583333            | 1201        | 1201    | 3.0           | 3.0           |        |
|    | 17 S08E123.hgt            | 122.9995833            | 124.0004167            | $-8.000416667$                                                       | -6.999583333            | 1201        | 1201    | 3.0           | 3.0           |        |
|    | 18 S08E122.hgt            | 121.9995833            | 123.0004167            | $-8.000416667$                                                       | -6.999583333            | 1201        | 1201    | 3.0           | 3.0           |        |
|    | 19 S08E121.hgt            | 120.9995833            | 122.0004167            | $-8.000416667$                                                       | -6.999583333            | 1201        | 1201    | 3.0           | 3.0           |        |
|    | 20 S08E120.hgt            | 119.9995833            | 121.0004167            | $-8.000416667$                                                       | $-6.999583333$          | 1201        | 1201    | 3.0           | 3.0           |        |
| 21 | S08E118.hgt               | 117.9995833            | 119.0004167            | $-8.000416667$                                                       | -6.999583333            | 1201        | 1201    | 3.0           | 3.0           |        |
|    | 22 S08E117.hgt            | 116.9995833            | 118.0004167            | $-8.000416667$                                                       | -6.999583333            | 1201        | 1201    | 3.0           | 3.0           |        |
|    | 23 S08E115.hgt            | 114.9995833            | 116.0004167            | $-8.000416667$                                                       | -6.999583333            | 1201        | 1201    | 3.0           | 3.0           |        |
|    | 24 S08E114.hgt            | 113.9995833            | 115.0004167            | $-8.000416667$                                                       | -6.999583333            | 1201        | 1201    | 3.0           | 3.0           |        |
|    | 25 S08E113.hgt            | 112.9995833            | 114.0004167            | $-8.000416667$                                                       | $-6.999583333$          | 1201        | 1201    | 3.0           | 3.0           |        |
|    | 26 S08E112.hgt            | 111.9995833            | 113.0004167            | $-8.000416667$                                                       | -6.999583333            | 1201        | 1201    | 3.0           | 3.0           |        |
|    |                           |                        |                        | $27$ $0.0571111$ $1100000000$ $1100001107$ $0.00110007$ $0.00000000$ |                         | <b>ABBA</b> | 4004    | $\sim$ $\sim$ | $\sim$ $\sim$ |        |

Gambar 3.3.7 *File Index* SRTM

Gambar 3.3.8 menunjukan pengisian data dari perancangan *site link microwave,* data yang di *input* yaitu nama *site, latitude, longitude, elevation,* dan *tower height.*

| <b>III</b> Site List<br>$\sim$<br>Import Export Edit Mark sites Create Group<br>Thematic mapping |                                                                                                    |               |                |  |  |       |      | $\Box$<br>× |             |               |
|--------------------------------------------------------------------------------------------------|----------------------------------------------------------------------------------------------------|---------------|----------------|--|--|-------|------|-------------|-------------|---------------|
|                                                                                                  | Tower type<br>Site status<br>Call sign<br>Elevation (m)<br>Site type<br>Longitude<br>Tower height (m)<br>Latitude<br><b>Station code</b><br>Site name |               |                |  |  |       |      |             |             |               |
|                                                                                                  | <b>Bakalan Polokarto</b>                                                                                                    | 07 37 56.36 S | 110 52 25.91 E |  |  | 100.7 | 30.0 | unknown     | not defined | not specified |
|                                                                                                  | Polokarto                                                                                                    | 07 37 38.84 S | 110 53 28.83 E |  |  | 113.8 | 55.0 | unknown     | not defined | not specified |
| 3                                                                                                |                                                                                                    |               |                |  |  |       |      | unknown     | not defined | not specified |
| 4                                                                                                |                                                                                                    |               |                |  |  |       |      |             |             |               |
| 5                                                                                                |                                                                                                    |               |                |  |  |       |      |             |             |               |
| 6                                                                                                |                                                                                                    |               |                |  |  |       |      |             |             |               |
| ٠                                                                                                |                                                                                                    |               |                |  |  |       |      |             |             |               |

Gambar 3.3.8 *Site List*

Toplogi jaringan pada gambar 3.3.9 menampilkan penghubungan antar dua *link* dan *site* menjadi satu lintasan.

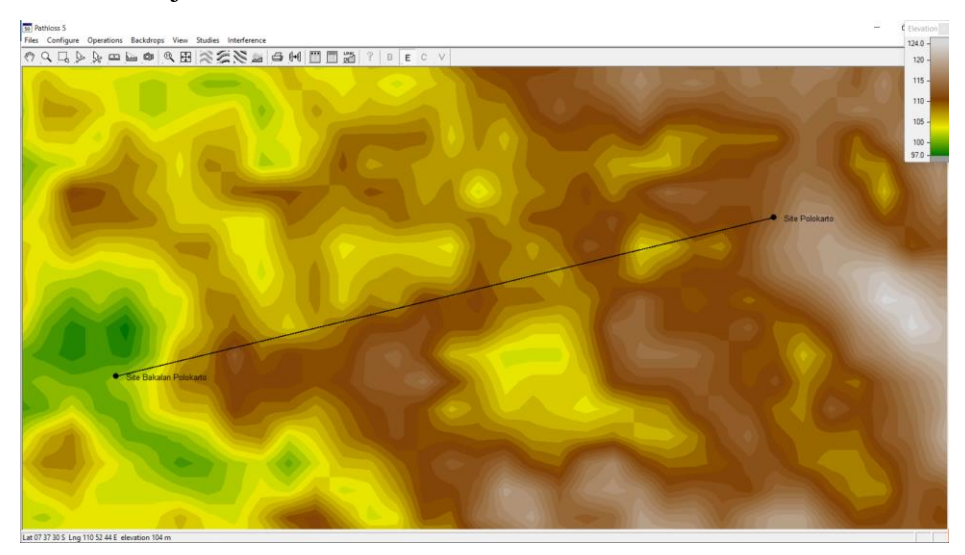

Gambar 3.3.9 Topologi jaringan

Pengisian data informasi dari kontur tanah (*elevasi*) pada *terrain data* yang berisi kondisi dari lintasan yang menghubungkan kedua *site* berupa penghalang (*obstacle*) serta kondisi kontur tanah dari *site* Bakalan Polokarto dan *site Polokarto* dapat dilihat pada gambar 3.3.10 terdapat keterangan *elevation* yaitu ketinggian struktur tanah dan distance merupakan panjang *link* yang menghubungkan kedua *site.*

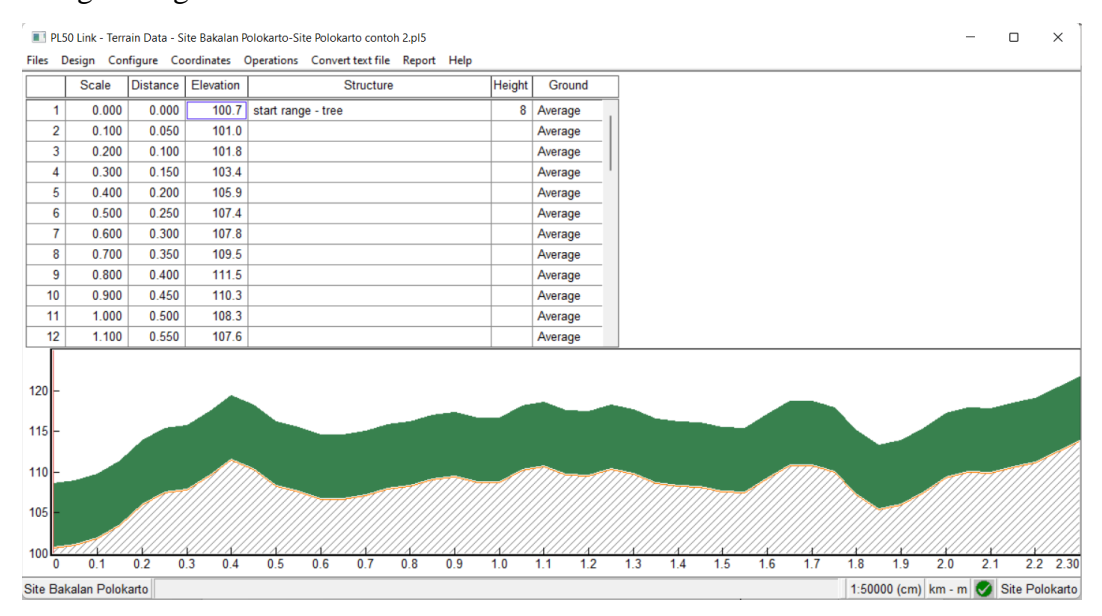

Gambar 3.3.10 Profil Lintasan Transmisi *Site* Bakalan Polokarto – *Site* Polokarto

Perhitungan ketinggian minimum antenna secara otomatis pada menu *Antenna Heights* ditunjukan pada gambar 3.3.11.

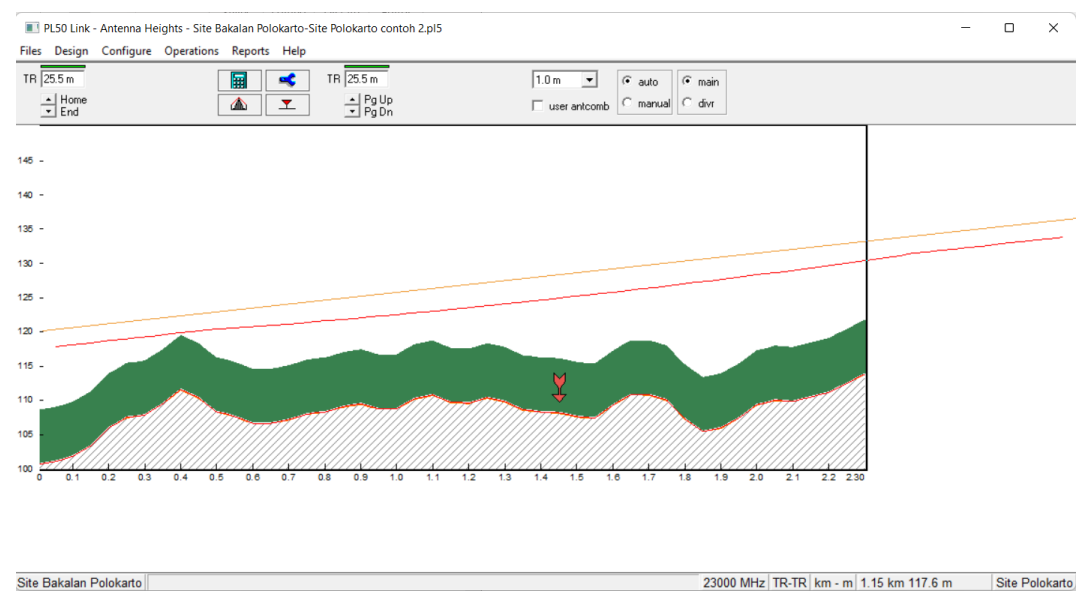

Gambar 3.3.11 Konfigurasi Ketinggian Antena

Pada gambar 3.3.12 menunjukan model antenna yang digunakan pada kedua *site* yaitu WTG0.6-212D dengan diameter 0.6 meter dengan *gain antenna* 40.40 dBi.

| Antennas TR - TR<br>×                    |              |              |  |  |  |  |
|------------------------------------------|--------------|--------------|--|--|--|--|
| ୃବ<br><b>✓ Ⅹ ✔ ◇ 圖 圖 圖</b>               |              |              |  |  |  |  |
| Site Bakalan Polokarto<br>Site Polokarto |              |              |  |  |  |  |
| Antenna model                            | WTG0.6-212D  | WTG0.6-212D  |  |  |  |  |
| Antenna diameter (m)                     | 0.18         | 0.18         |  |  |  |  |
| Antenna height (m)                       | 25.50        | 25.50        |  |  |  |  |
| Antenna gain (dBi)                       | 40.40        | 40.40        |  |  |  |  |
| Radome loss (dB)                         |              |              |  |  |  |  |
| Antenna code                             | $23q$ hp $0$ | $23q$ hp $0$ |  |  |  |  |
| Antenna 3 dB beamwidth H (°)             | 1.60         | 1.60         |  |  |  |  |
| Antenna 3 dB beamwidth E (°)             | 1.60         | 1.60         |  |  |  |  |
| True azimuth $(°)$                       | 76.46        | 256.46       |  |  |  |  |
| Vertical angle (°)                       |              |              |  |  |  |  |
| Antenna azimuth (°)                      |              |              |  |  |  |  |
| Antenna downtilt (±°)                    |              |              |  |  |  |  |
| Orientation loss (dB)                    |              |              |  |  |  |  |

Gambar 3.3.12 Konfigurasi Model Antena

Konfigurasi kabel *feeder* dilakukan pada bagian *Transmission lines.* Pada perancangan ini untuk *site* Bakalan Polokarto dan *site* Polokarto menggunakan kabel *feeder* yang sama, yang merupakan perangakat dari Andrew dengan spefikasi tipe TX *line model* EW220, Tx *line length* 25.50, dan *Connector Loss*  0.6. untuk *site* Bakalan polokarto dan 25.00 untuk *site* Polokarto, dan bekerja untuk frekuensi 23000 MHz. besarnya nilai *loss* akan nerpengaruh pada *Received Signal* yang dihasilkan.

| Transmission lines TR - TR (25.5 - 25.5 m)<br>× |              |              |  |  |  |  |
|-------------------------------------------------|--------------|--------------|--|--|--|--|
| $\sqrt{X}$ $\sim$ $\blacksquare$ ?              |              |              |  |  |  |  |
| Site Bakalan Polokarto<br><b>Site Polokarto</b> |              |              |  |  |  |  |
| TX line model                                   | <b>EW220</b> | <b>EW220</b> |  |  |  |  |
| TX line length (m)                              | 25.50        | 25.50        |  |  |  |  |
| TX line unit loss (dB/100m)                     | 27.95        | 27.95        |  |  |  |  |
| TX line loss (dB)                               | 7.13         | 7.13         |  |  |  |  |
| Connector loss (dB)                             | 0.60         | 0.60         |  |  |  |  |

Gambar 3.3.13 Konfigurasi *Transmission Line*

Pada bagian *Antenna* oupling unit ini hanya mengkonfigurasi bagian Circulator brancing *loss* saja. Kedua *site* Bakalan dan Polokarto menggunakan brancing *loss* sebesar 1,7 dB. Besarnya brancing *loss* juga dapat memengaruhi *Received Signal* yang dihasilkan.

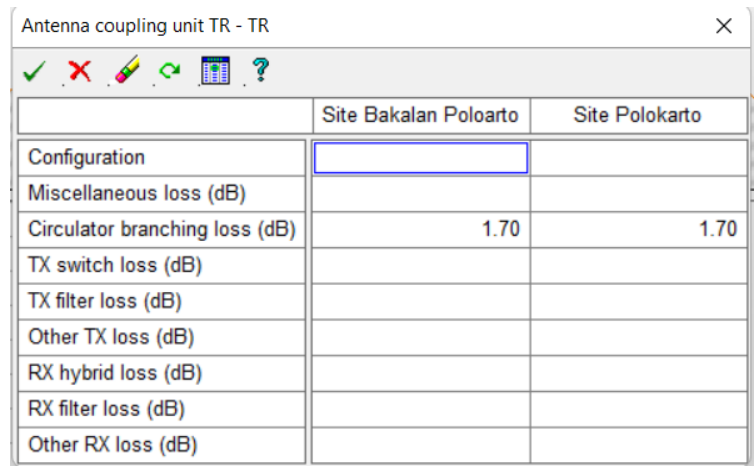

Gambar 3.3.14 Konfigurasi *Antenna Coupling* Perangkat *microwave* dengan jenis radio model RTN 600 23G\_SP\_128QAM\_2 digunakan pada *site* Bakalan Polokarto dan *site* Polokarto. Untuk spesifikasi bisa dilihat pada gambar 2.3.15

| Microwave<br>X                    |                                                 |                       |  |  |  |
|-----------------------------------|-------------------------------------------------|-----------------------|--|--|--|
| <b>▽ × ✔ ◇ 園 圃 圃</b><br>P         |                                                 |                       |  |  |  |
|                                   | Site Bakalan Poloarto                           | <b>Site Polokarto</b> |  |  |  |
| Radio model                       | RTN 600 23G SP 128QAM 2 RTN 600 23G SP 128QAM 2 |                       |  |  |  |
| <b>Emission designator</b>        | 28M0D7W                                         | 28M0D7W               |  |  |  |
| Radio code                        | 23g 128qam 28m stm1                             | 23g 128qam 28m stm1   |  |  |  |
| TX power (watts)                  | 3.98E-002                                       | 3.98E-002             |  |  |  |
| TX power (dBm)                    | 16.00                                           | 16.00                 |  |  |  |
| RX threshold criteria             | 1E-12 BER                                       | 1E-12 BER             |  |  |  |
| RX threshold level (dBm)          | $-58.50$                                        | $-58.50$              |  |  |  |
| <b>Residual BER</b>               |                                                 |                       |  |  |  |
| Residual BER threshold (dBm)      |                                                 |                       |  |  |  |
| Maximum receive signal (dBm)      |                                                 |                       |  |  |  |
| Signature delay (ns)              | 6.30                                            | 6.30                  |  |  |  |
| Signature width (MHz)             | 24.00                                           | 24.00                 |  |  |  |
| Signature depth min phase (dB)    | 24.70                                           | 24.70                 |  |  |  |
| Signature depth nonmin phase (dB) | 21.70                                           | 21.70                 |  |  |  |
| <b>Bits per block</b>             | 222                                             | 222                   |  |  |  |
| <b>Blocks per second</b>          | 222                                             | 222                   |  |  |  |
| Alpha1                            | 222                                             | 222                   |  |  |  |
| Alpha <sub>2</sub>                | 222                                             | 222                   |  |  |  |
| Alpha3                            | 222                                             | 222                   |  |  |  |

Gambar 3.3.15 Konfigurasi *Microwave*

Curah hujan di Indonesia dikategorikan pada golongan P yang termasukcurah hujan yang cukup besar sehingga dalam konfigurasi pada aplikasi *Pathloss* 5.0 menggunkan *file* ITU-R P. Nilai rata-rata curah hujan pada daerah *site* tersebut sebesar 97.94 mm/Jam. Berikut gambar 3.3.16 Konfigurasi curah hujan.

| <b>Rain - ITU-R P530</b>        | ×                      |
|---------------------------------|------------------------|
| $\sqrt{X}$ $\sim$ $\frac{3}{2}$ |                        |
| Rain calculation                | On                     |
| Path center latitude            | 07 37 47.60 S          |
| Path center longitude           | 110 53 02.37 E         |
| Frequency (MHz)                 | 23000.00               |
| Polarization                    | Vertical               |
| Rain rate data source           | ITU-R P.837-3 database |
| Rp 0.01% (mm/hr) - ITU837       | 97.94                  |
| Rp 0.01% (mm/hr) - file         | 145.00                 |
| Rain file                       | itu p.rai              |
| Rain region                     | <b>ITU Region P</b>    |
| Rp 0.01% (mm/hr) - user         |                        |
| Alpha                           | 9.403E-002             |
| <b>Beta</b>                     | 1.043                  |

Gambar 3.3.16 Konfigurasi Curah Hujan

Kemudian pada bagian *Path Profile,* frekuensi juga di atur menjadi 23000 MHz, polarisasi menggunakan polarisasi Vertikal, *C factor* bernilai 6.58, *Trrain roughness* 6.10m dan *Average annual temperature* 23.55°C.

| Path Profile Data (Vigants - Barnett) |                |  |  |  |
|---------------------------------------|----------------|--|--|--|
| $\sqrt{X}$ d a                        |                |  |  |  |
| Frequency (MHz)                       | 23000.00       |  |  |  |
| Polarization                          | Vertical       |  |  |  |
| Path length (km)                      | 2.30           |  |  |  |
| Field margin (dB)                     |                |  |  |  |
| Diffraction loss (dB)                 |                |  |  |  |
| Fade occurrence factor (Po)           | 1.10E-003      |  |  |  |
| Path center latitude                  | 07 37 47.60 S  |  |  |  |
| Path center longitude                 | 110 53 02.37 E |  |  |  |
| <b>Climatic factor</b>                | 2.00           |  |  |  |
| Terrain roughness (m)                 | 6.10           |  |  |  |
| C factor                              | 6.58           |  |  |  |
| Average annual temperature (°C)       | 23.55          |  |  |  |

Gambar 3.3.17 Konfigurasi *Path Profile*

Setelah selesai melakukan konfigurasi, dapt dilihat parameter-parameter yang keluar pada tampilan menu *Transmission Analysis.* Berikut gambar 3.3.18 tampilan menu *transmission analysis.* 

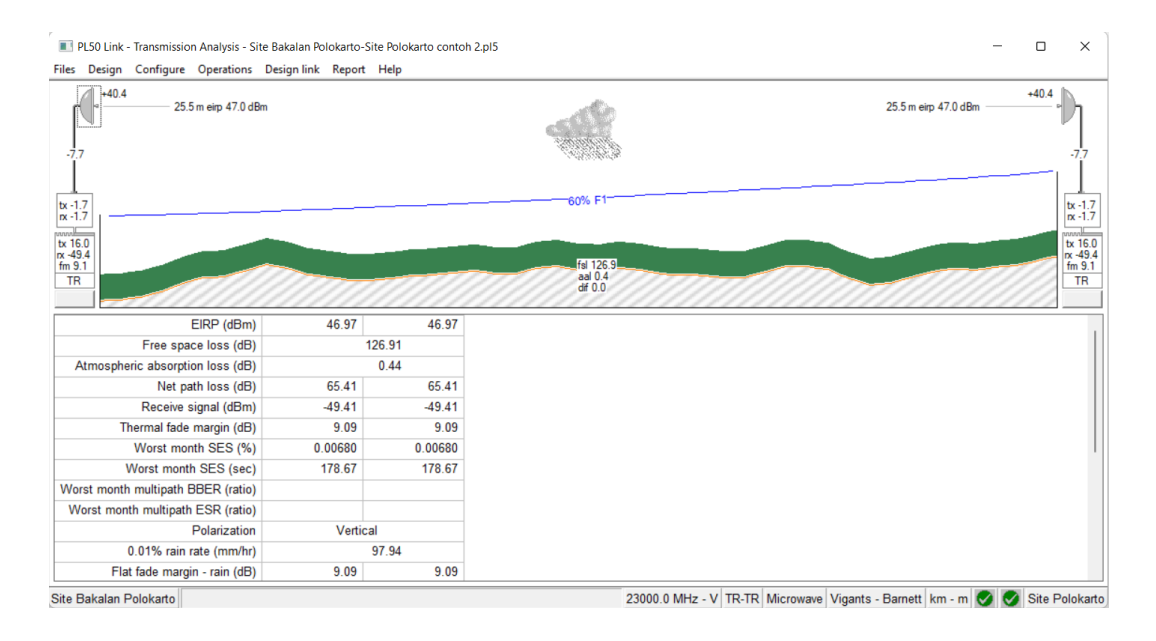

Gambar 3.3.18 Tampilan Menu *Transmission Analysis*